## Accessibility &

## **Karlen Communications**

## **Accessible Lists in Word**

Use the Bullets and Numbers tools on the Home Ribbon to create standard lists. Avoid using non-Unicode symbols for lists.

Select the text you want to be a list and then Press Alt + H, U for the Bullets Gallery or Alt + H, N for the Numbering Gallery.

To create a bulleted or numbered list in Word:

- 1. Select the text you want to be the list.
- 2. Press Alt + H, U for Home Ribbon, Bullets; or Alt + H, N for Home Ribbon, Numbering, or Alt + H, M for Home Ribbon, Multi-level List/Outline.
- 3. Choose the type of bullets or numbering you want from the Bullets or Numbering Gallery.
  - a. You can use the Arrow keys and press Enter on your choice or click on your choice with the mouse.
- 4. Tab to and activate the OK button or click on it with the mouse.

Your text is now either a bulleted or numbered list.

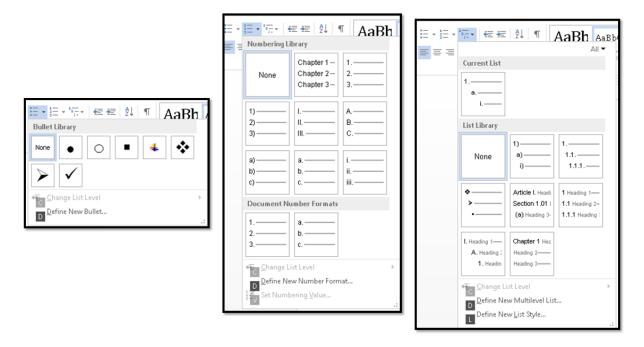

Figure 1 From L to R: Bullets Gallery, Numbering Gallery and Multi-level List Gallery.

Find more how to documents on the <u>Karlen Communications Handouts</u> web page.